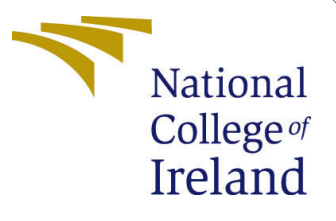

# Configuration Manual

MSc Research Project Data Analytics

Aditya Kumar Singh Student ID: x20140410

School of Computing National College of Ireland

Supervisor: Noel Cosgrave

## National College of Ireland Project Submission Sheet School of Computing

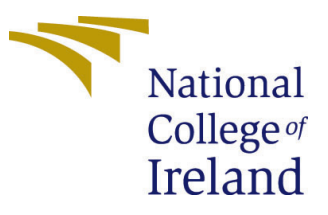

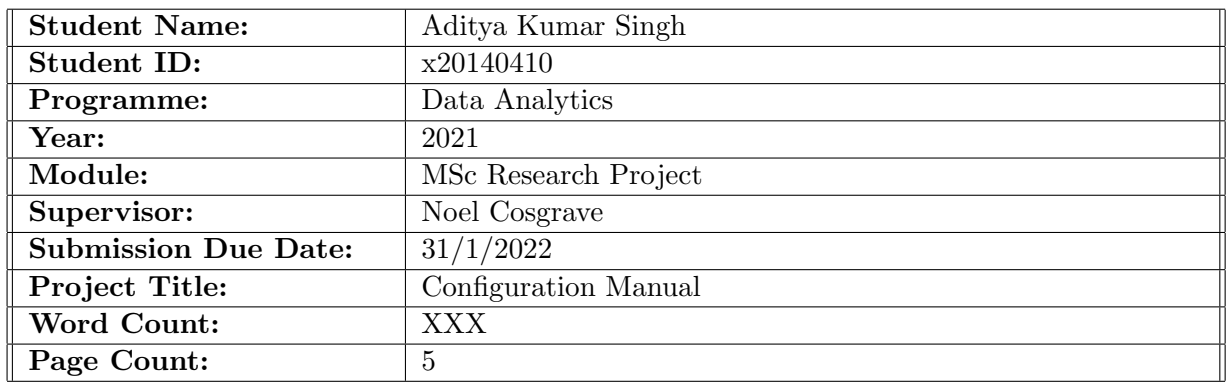

I hereby certify that the information contained in this (my submission) is information pertaining to research I conducted for this project. All information other than my own contribution will be fully referenced and listed in the relevant bibliography section at the rear of the project.

ALL internet material must be referenced in the bibliography section. Students are required to use the Referencing Standard specified in the report template. To use other author's written or electronic work is illegal (plagiarism) and may result in disciplinary action.

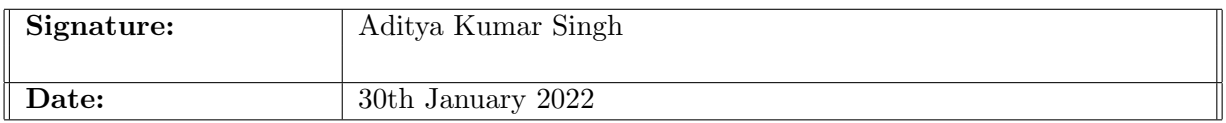

### PLEASE READ THE FOLLOWING INSTRUCTIONS AND CHECKLIST:

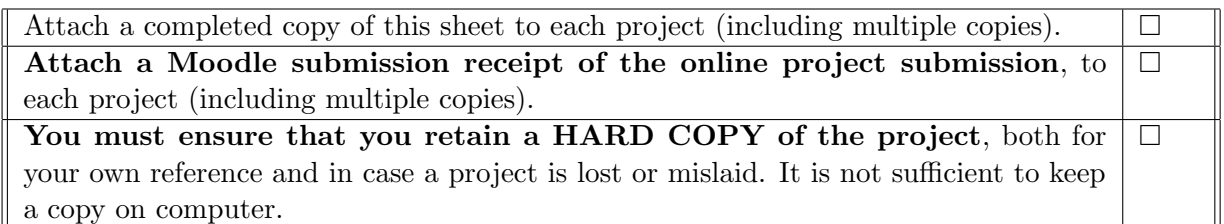

Assignments that are submitted to the Programme Coordinator office must be placed into the assignment box located outside the office.

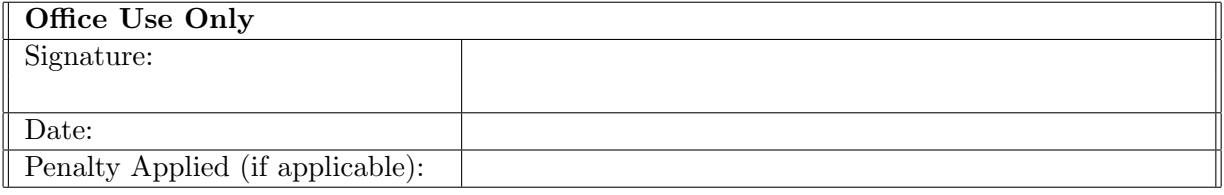

# Configuration Manual

# Aditya Kumar Singh x20140410

# 1 Introduction

The aim of the research project is to determine the effectiveness of sentiment analysis in DOTA 2 videogame and how it can be used to identify cyberbullying after incorporating specific word and nuances common to the game. This configuration manual is a guide for the replication of the project for all stages. Several code snippets are provided for successful implementation of the reproduction.

# 2 System Configuration

|                         | Specification                          |
|-------------------------|----------------------------------------|
| <b>Operating System</b> | Windows 10 Home Single Language 64-bit |
| Memory                  | 16.0 GB RAM                            |
| <b>CPU</b>              | AMD Ryzen 7 4800H                      |
| Cores                   | 16                                     |
| GPU                     | AMD Radeon RX 5600M Series             |
| Storage                 | 500 GB SSD                             |

Table 1: System Configuration

Environment: Anaconda Navigator 2.1.1 Programming language: Python 3.8.12 IDE: Jupyter Notebook

# 3 Data Selection

The datasets for the project can be download from the following URL links:

- 1. DOTA 2 chat Dataset: [https://www.kaggle.com/romovpa/gosuai-dota-2](https://www.kaggle.com/romovpa/gosuai-dota-2-game-chats?select=dota2_chat_messages.csv) [game-chats?select=dota2\\_chat\\_messages.csv](https://www.kaggle.com/romovpa/gosuai-dota-2-game-chats?select=dota2_chat_messages.csv)
- 2. Bing Lexicon Dictionary: [https://www.kaggle.com/andradaolteanu/bing](https://www.kaggle.com/andradaolteanu/bing-nrc-afinn-lexicons?select=Bing.csv)[nrc-afinn-lexicons?select=Bing.csv](https://www.kaggle.com/andradaolteanu/bing-nrc-afinn-lexicons?select=Bing.csv)
- 3. Positive sentiment dataset [https://github.com/MiyainNYC/Text-Sentiment-](https://github.com/MiyainNYC/Text-Sentiment-Analysis-/tree/master/pos)[Analysis-/tree/master/pos](https://github.com/MiyainNYC/Text-Sentiment-Analysis-/tree/master/pos)
- 4. Negative sentiment dataset [https://github.com/MiyainNYC/Text-Sentiment](https://github.com/MiyainNYC/Text-Sentiment-Analysis-/tree/master/neg)-[Analysis-/tree/master/neg](https://github.com/MiyainNYC/Text-Sentiment-Analysis-/tree/master/neg)

| Library         | version |
|-----------------|---------|
| pandas          | 1.3.4   |
| numpy           | 1.21.2  |
| glob2           | 0.7     |
| $n$ ltk         | 3.6.5   |
| matplotlib      | 3.5.0   |
| wordcloud       | 1.8.1   |
| vaderSentiment  | 3.3.2   |
| ipython         | 7.29.0  |
| scikit-learn    | 1.0.1   |
| jupyter         | 1.0.0   |
| jupyter-client  | 6.1.12  |
| jupyter-console | 6.4.0   |
| jupyter-core    | 4.9.1   |

Table 2: Python Libraries and their version

# 4 Code Snippets

The project is divided into three python files. One is for DOTA 2 chat dataset, and other 2 are for Bing lexicon dictionary.

#### 4.1 Libraries

For the sake of simplicity all the libraries have been assembled in one place and cun be run on all the files.

```
1 import pandas as pd
2 import numpy as np
3 import csv
4 import sys
5 import os
6 import glob
7 import nltk
8 import matplotlib . pylab as plt
9 import seaborn as sns
10 from wordcloud import WordCloud
11 from vaderSentiment . vaderSentiment import SentimentIntensityAnalyzer
12 from IPython . display import Image
13 from sklearn . metrics import confusion_matrix
14 from sklearn . metrics import classification_report
```
#### 4.2 Loading Data

In this section loading data code is available.

#### 4.2.1 Loading Data for DOTA 2 dataset

```
1 dfx = pd . read_csv ( ' dota2_chat_messages . csv ')
```
change the directory to the same folder to the notebook directory or change the path to the downloaded directory

#### 4.2.2 Opinion Dataset

This code imports and apends the same dataframe at the same time.

```
1 def isNotNull (value):
2 return value is not None and len (value) >0
3
4 \text{ neg_file} = []5 \text{ os.} \text{char}( 'C: \lbrace \text{the} \lbrace \text{neg'} )6 for file in glob.glob('*.txt'):
7 neg_file.append (file)
8 neg_content = []9 for i in range (len (neg_file)):
10 txt = open (neg_file [i])
11 neg_content.append (txt.read ())
12
13 \text{ pos\_file} = []14 os. chdir('C:\\the\\pose')15 for file in glob.glob('*.txt'):
16 pos_file.append (file)
17 pos_content = []
18 for i in range (len (pos_file)):
19 txt = open (pos_file [i])
20 pos_content . append ( txt . read () )
```
#### 4.2.3 Vanilla Bing Lexicon Dataset

Change the directory path as usual. And the data will be appended.

```
1 os. chdir ('C:\\the')
2 dict_pos = []3 dict_neg = []4 f = open ('negative-words.txt','r')
5 for line in f :
6 t= line.strip ().lower ();
7 if (isNotNull(t)):
8 dict_neg.append (t)
9 f . close ()
10
11 f = open ('positive-words.txt','r')
12 for line in f:
13 t = line.strip().lower();
14 if (isNotNull(t)):
15 dict_pos.append (t)
16 f . close ()
```
#### 4.2.4 Updated Bing Lexicon Dataset

Change the directory path as usual.

```
1 os. chdir ('C:\\the')
2 dict_pos = []3 dict_neg = []4 f = open ('negative-words-updated.txt','r')
5 for line in f :
6 t= line.strip().lower();
7 if (isNotNull(t)):
8 dict_neg.append (t)
```

```
9 f . close ()
10
11 f = open('positive-words-updated.txt', 'r')12 for line in f:
13 t = line.strip().lower();
14 if (isNotNull(t)):
15 dict_pos.append (t)
16 f . close ()
```
### 4.3 Model Implementation

### 4.3.1 VADER

Run the model

```
1 analyser = SentimentIntensityAnalyzer ()
2 def sentiment_analyzer_scores ( sentence ) :
3 score = analyser . polarity_scores ( sentence )
4 print ("{:-<40} {}". format (sentence, str (score)))
```
#### 4.3.2 Bing Lexicon

```
1
2 nalysis_for_pos = []3 for i in range (len (Bing senti)) :
4 tokens = nltk . word_tokenize ( pos_content [ i ])
5 neg_cnt = 0
6 pos_cnt = 0
7 for neg in dict_neg :
8 if (neg in tokens):
9 neg_cnt = neg\text{cat } +110 for pos in dict_pos:
11 if (pos in tokens):
12 pos_cnt = pos_cnt +1
13 analysis_for_pos.append (pos_cnt - neg_cnt)
14 Bing_senti ['Bing_analysis_for_pos'] = analysis_for_pos
15
16
17 analysis_for_neg = []
18 for i in range (len (Bing_senti)):
19 tokens = nltk . word_tokenize ( neg_content [ i ])
20 neg_cnt = 0
21 pos_cnt = 0
22 for neg in dict_neg :
23 if ( neg in tokens ) :
24 neg_cnt = neg_cnt +1
25 for pos in dict_pos :
26 if ( pos in tokens ) :
27 pos_cnt = pos_cnt +1
28 analysis_for_neg . append ( pos_cnt - neg_cnt )
29 Bing_senti [ ' Bing_analysis_for_neg '] = analysis_for_neg
```
### 4.4 Results

#### <span id="page-6-0"></span>4.4.1 VADER

Run this code to get polarity result. Put the term between quotes.

```
1 sentiment_analyzer_scores (" gg ")
2 sentiment_analyzer_scores ("?")
3 sentiment_analyzer_scores (" GGWP ")
```
#### 4.4.2 BING lexicon

this snippet will append the result for all opinion

```
1
2 neg_analysis_label = []
3 for i in analysis_for_neg :
4 if i >0:
5 neg_analysis_label . append (1)
6 else:
7 neg_analysis_label . append (0)
8
9 pos_analysis_label = []
10 for i in analysis_for_pos :
11 if i >0:
12 pos_analysis_label . append (1)
13 else:
14 pos_analysis_label . append (0)
```
For tabular results, this code is needed.

```
1 Bing_senti [ ' analysis_label_for_neg '] = neg_analysis_label
2 Bing_senti [ ' analysis_label_for_pos '] = pos_analysis_label
3 Bing_senti [ ' label_for_neg '] = [0]* len ( Bing_senti )
4 Bing_senti [ ' label_for_pos '] = [1]* len ( Bing_senti )
5 Bing_senti . head ()
```
## 4.5 Evaluation

This code will gove all the evaluation parametrs for the Bing lexicon

```
1 classification_report (True_label, Bing_analysis)
```